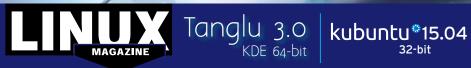

MAGAZINE ISSUE

179

ANDROID

**ALTERNATIVES** 

OCTOBER

2015

B

e held responsible.

LINUX

## MAGAZINE

## **ADDITIONAL RESOURCES**

- [1] Chromodoris willani: http://www.seaslugforum.net/find/ chrowill
- [2] Calamares: https://calamares.io
- [3] KDE Games Center: https://games. kde.org
- [4] Tanglu 3.0: http://www.tanglu.org
- [5] Tanglu release notes: http://wiki. tanglu.org/Releases/ **ChromodorisReleaseNotes**
- [6] Kubuntu: http://www.kubuntu.org
- [7] Installing Kubuntu 15.04:

http://linoxide.com/ubuntu-how-to/

## **DEFECTIVE DVD?**

We're happy to replace defective discs. Unless your disc is clearly physically damaged (cracks, deep scratches), please check the data integrity on the DVD first. Using the Linux command line, please type in:

dd if=/dev/cdrom of=/dev/null

This process will take 10-15 minutes. If everything is OK, you should see a message like:

12345464563 bytes in

12345464563 bytes out

## **DVD BOOT**

Place this DVD in the drive and restart your system. If your computer doesn't start, make sure your BIOS is configured to boot from a DVD. Enter the BIOS setup menu (see your vendor documentation) and make sure DVD boot is enabled and the DVD drive appears before the hard drive in the boot order.

al support here:

http://tuxmobil.org/ everything is OK, you shouldn't If your disc is physically damaged get any error messages. and/or did not pass the above test, Provided the DVD passes the test, please email us your mailing a replacement disc is not necesaddress and note which DVD sary. The problem is caused by an (issue, month, and year) needs to incompatibility between your be replaced. We will then send machine and the Linux system you a replacement within a few you are trying to install. days. For more information on how to

If you don't have a Linux system at

hand, you can copy the entire disc

contents to a temporary directory

by using any file manager. If

resolve this, please consult the

Resources" box in the DVD

resources given in the "Additional

description on p3 in the magazine.

Send your feedback to subs@linux-magazine.com.

If you are trying to install Linux on

a notebook, you can find addition-

kubuntu®15.04

Tanglu 3

**ISSUE 179** 

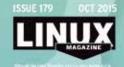

KDE 64-bit

While this Linux Magazine DVD-ROM has been tested and is to the best of our knowledge free of malicio and is not liable for any disruption, loss, or damage to data and computer systems related to the use of the

WWW.LINUX-MAGAZINE.COM